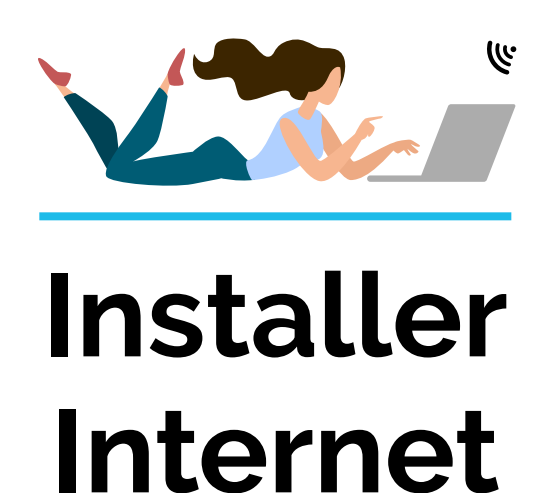

# **Sont inclus dans ta livraison:**

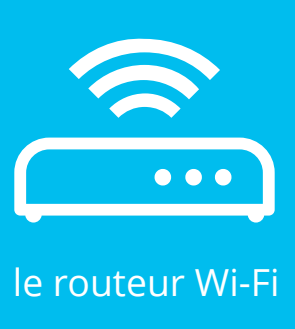

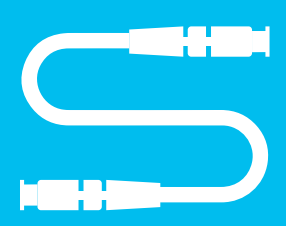

un câble à fibre optique

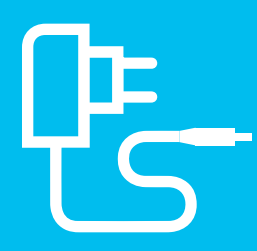

un bloc d'alimentation

**Identifie où se trouve la prise OTO**

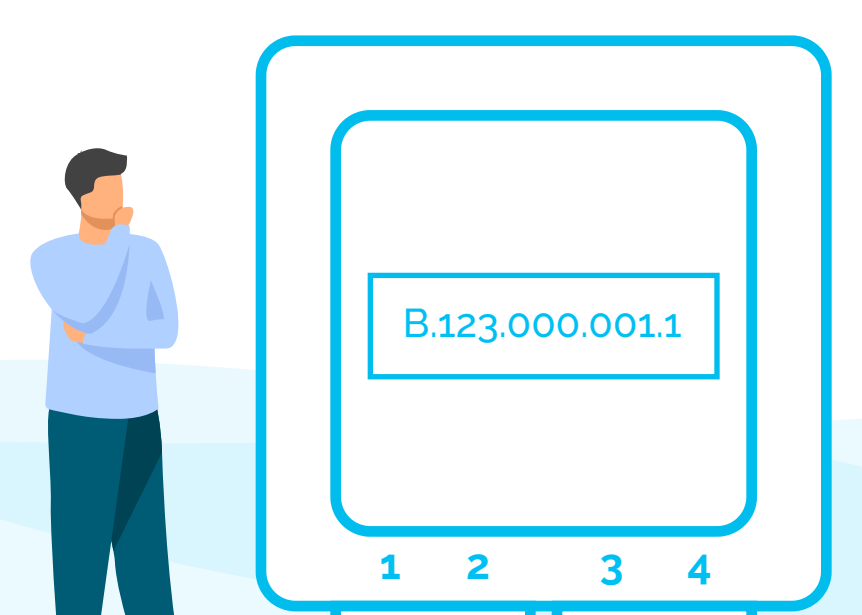

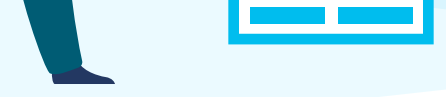

**Conseil**  La prise OTO (fibre optique) se trouve généralement soit dans le boîtier à fusible ou multimédia, soit dans le salon.

> **Connecte le routeur WLAN à la prise OTO**

**2.1.** Tu as besoin pour cela du câble à fibre optique

# **2.2.**

Branche l'extrémité fine du câble à fibre optique dans la boîte OTO dans l'emplacement 2. La couleur n'a pas d'importance.

# **Conseil**  N'oublie pas de retirer les embouts de protection avant de le brancher.

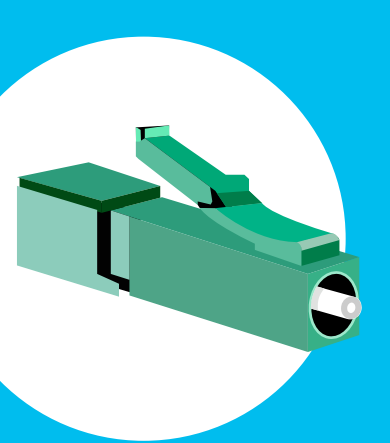

### **2.3.**

**Connecte le routeur Wi-Fi à la prise de courant**

### **3.1.**  Connecte la petite fiche du bloc d'alimentation au routeur Wi-Fi, à l'emplacement où il est écrit «Power».

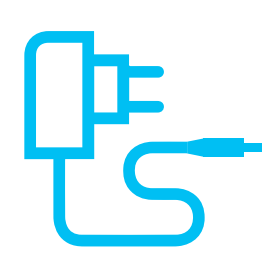

**3.2.**  Raccorde la fiche bipolaire à la prise de courant ou à la prise multiple la plus proche.

**Connecte-toi au Wi-Fi**

**5.1.**  Sélectionne le symbole du Wi-Fi/Internet sur ton appareil (PC, Smartphone, console de jeux, etc.) et connectetoi au Wi-Fi.

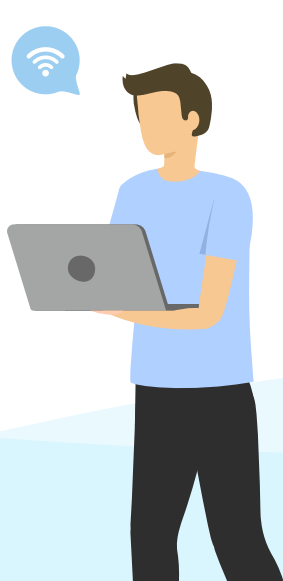

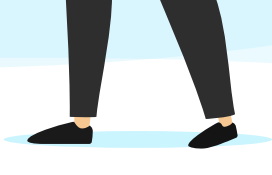

**5.2.**  Entre la clé WPA2 comme mot de passe pour le Wi-Fi.

**Conseil** Tu trouveras le nom du réseau Wi-Fi ainsi que la clé WPA2 sous le routeur. Par défaut, tu peux également raccorder un appareil par câble Ethernet.

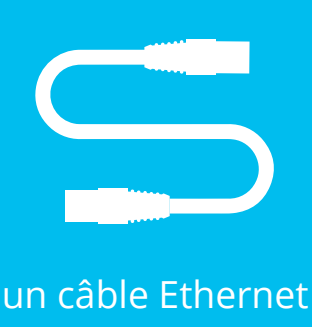

**Bravo! Tu a réussi à installer Internet.**

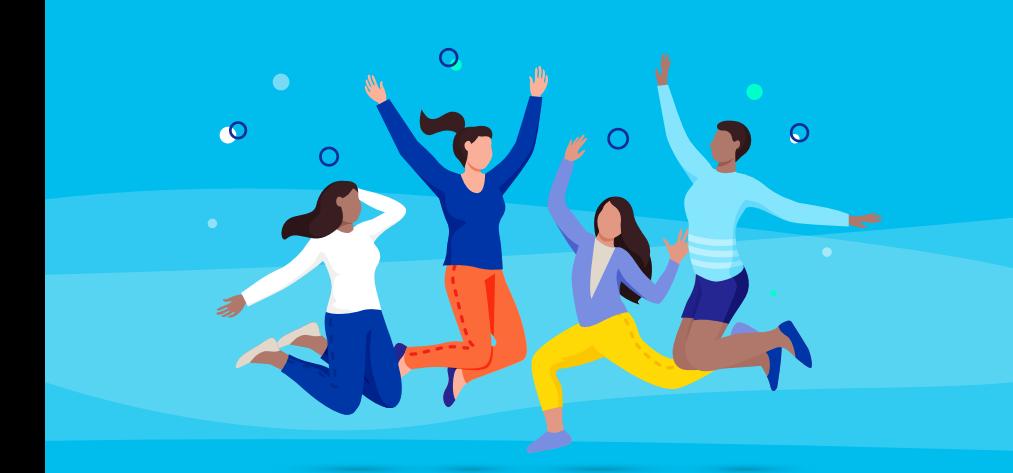

#### **Conseil**

Le câble à fibre optique ne doit pas être plié ni pressé dans un passe-câbles. Il pourrait facilement se rompre, ce qui interromprait toute connexion Internet.

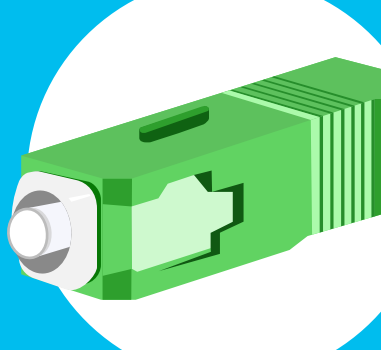

+++

Branche ensuite l'autre extrémité du câble de fibre optique dans le routeur. L'emplacement dans le routeur est normalement marqué «Fibre». Comme le montre l'image, l'extrémité du câble a normalement un connecteur épais. Mais cela peut aussi varier en fonction du routeur. Il en va de même pour la couleur.

Attention: nous mettons gratuitement le routeur à ta disposition sous forme de prêt. Merci de conserver l'emballage d'origine et les accessoires.

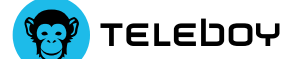

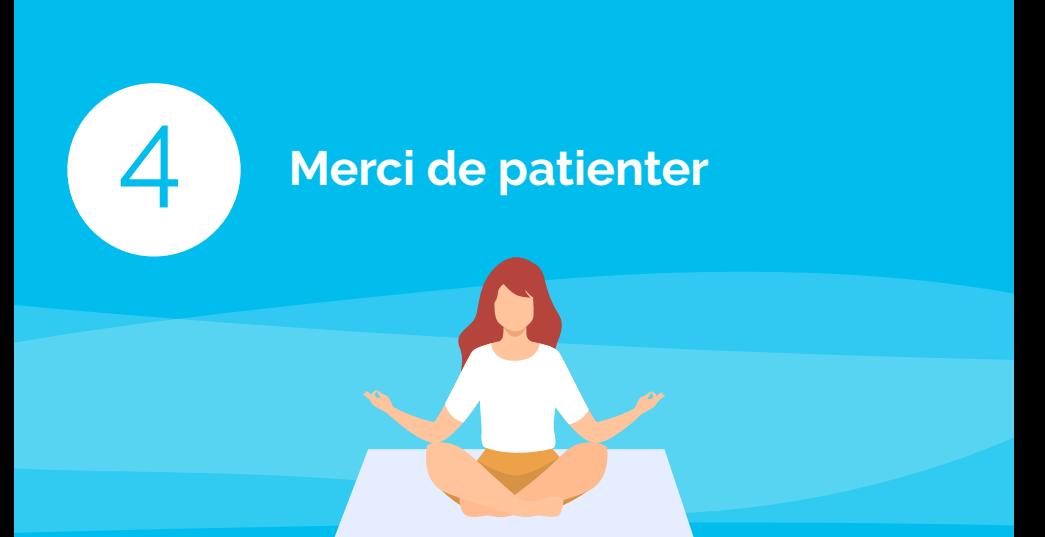

+++

Tu rencontres des problèmes ou as des questions concernant ton raccordement Internet? Nous sommes joignables du lun. au ven. de 8h à 19h.

> **0848 444 888**  ou par **support.teleboy.ch**

# **Et le code d'activation?**

*Un code d'activation t'est demandé lorsque tu ouvres ton navigateur pour la première fois? Si oui, tu devrais avoir reçu un e-mail de confirmation avec le code.*

### **Conseil**

*Aucun e-mail reçu? Vérifie dans ton dossier de courrier indésirable.*

Quelques instants. Il faut compter entre 2 et 5 minutes pour que le routeur Wi-Fi soit configuré et prêt à démarrer. Le voyant LED d'Internet et/ou de la fibre s'allume maintenant en continu.

# **Conseil**

Le routeur Wi-Fi et Internet se configurent automatiquement. Tu n'as aucun réglage à effectuer toi-même pour qu'Internet fonctionne.

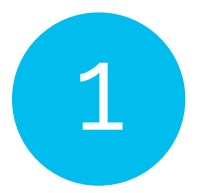

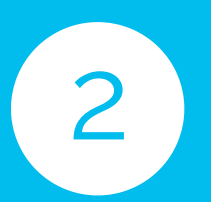

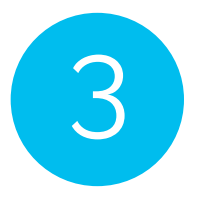

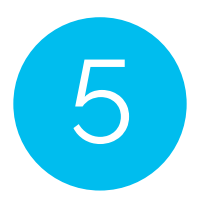